# Investor360°® Clicks with TaxAct Users.

# Investor360° Makes Filing Easier for TaxAct Users.

If you're a user of either the web-based or desktop version of TaxAct, you can now import your tax information from Investor360. With just a few short steps, all the key tax data you need is safely, accurately, and easily transferred directly into your electronic return.

With Investor360° and TaxAct, you'll do away with:

- The need to gather together a year's worth of statements
- The task of keying in data from multiple sources
- The worry associated with either missing or incorrectly transcribing important tax information

To see how easily Investor360° works with TaxAct, follow the steps on the next page.

#### Here's how it works:

# Step 1

As you begin to enter your federal tax information on the Federal tab, in the Investment Income section, click **1099 Import**.

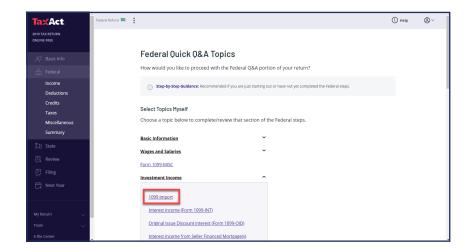

# Step 2

On the next screen that appears, click **Electronic Import**.

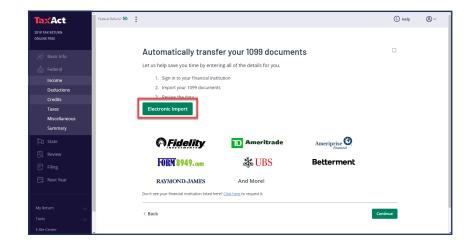

### Step 3

On the 1099 Import screen, select **Investor360°** from the list of available banks and brokerages and click **Continue**.

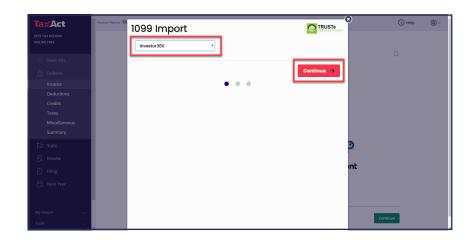

## Step 4

Enter your Investor360° login ID and password and click **Continue**.

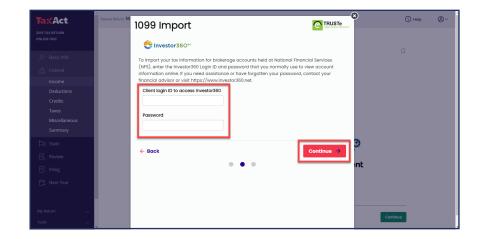

### Step 5

Select the files you want to import into your tax return by clicking the box to the left of each file, choosing **Select All** or **Select by Type**.

#### Click Continue.

All the tax information you've requested will now be imported directly into your TaxAct return.

It's that simple!

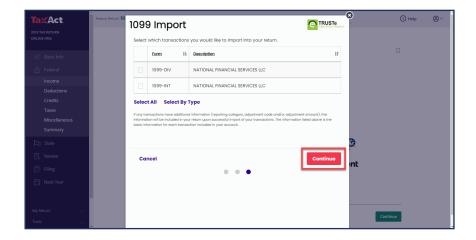